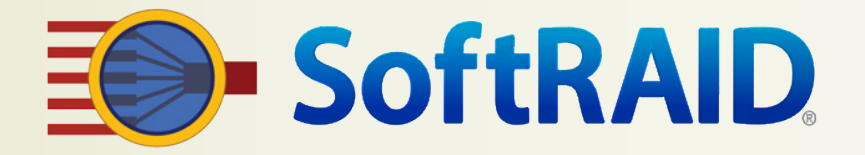

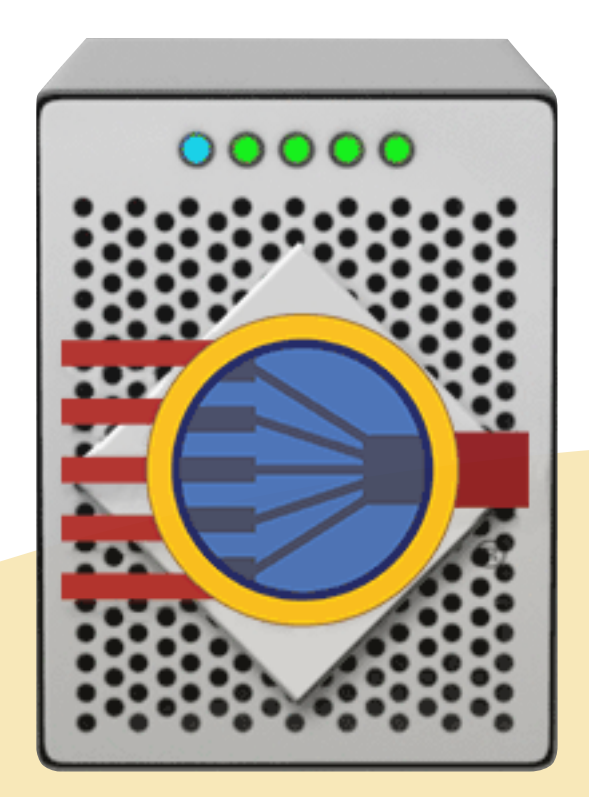

# **SoftRAID**® **6** 快速入门指南

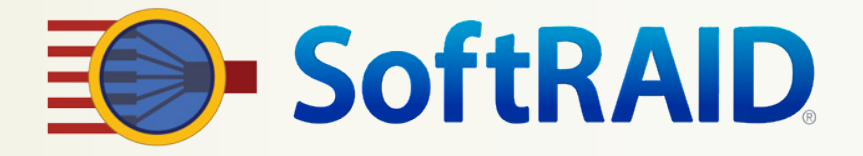

## 欢迎使用 SoftRAID 快速入门指南

本指南将帮助您尽快开始使用 SoftRAID。

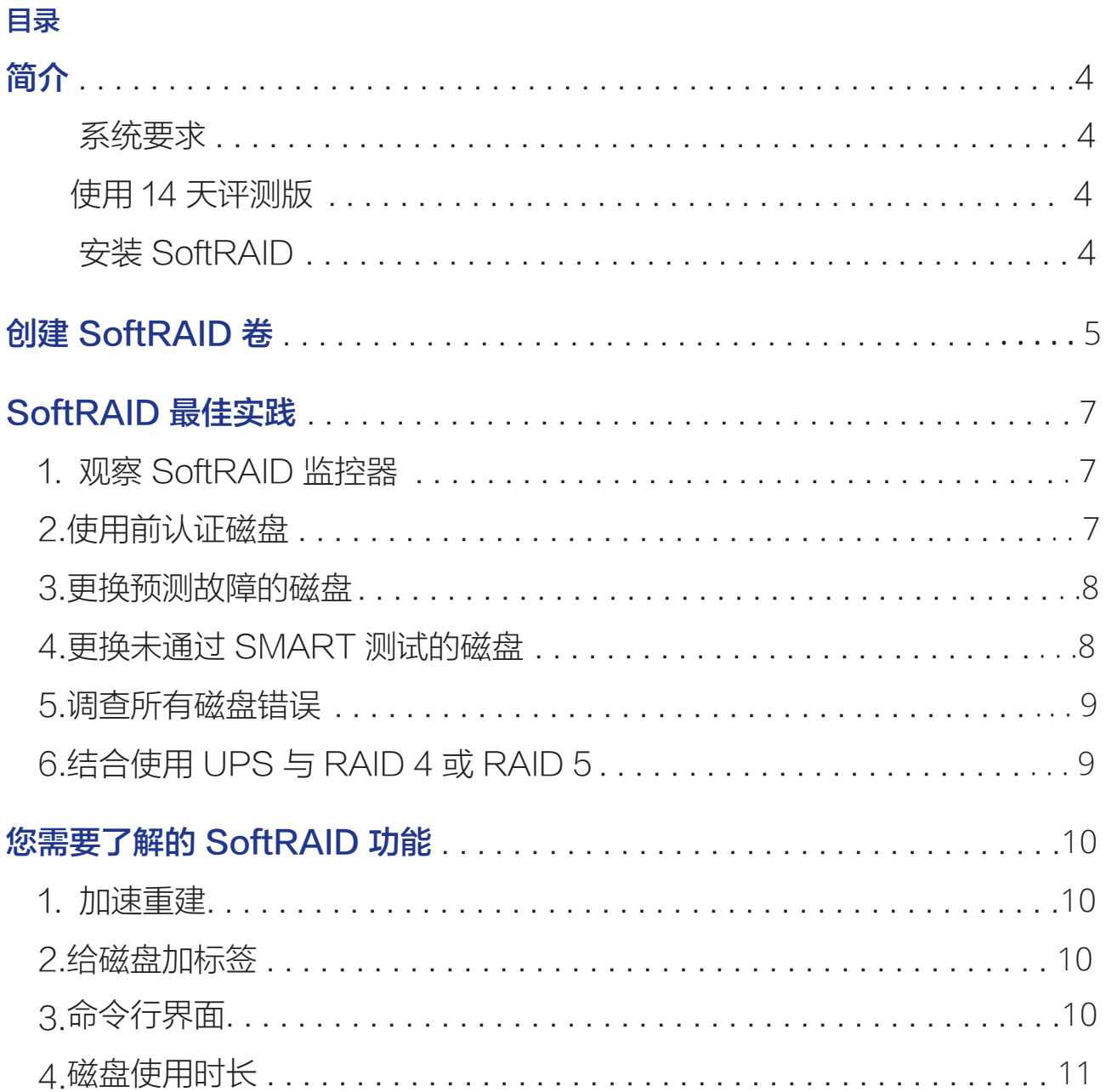

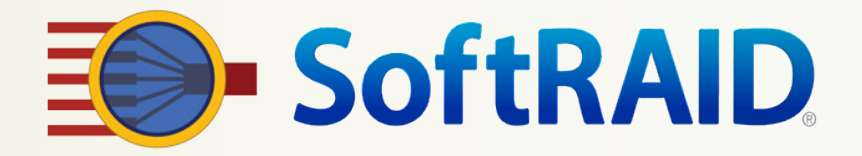

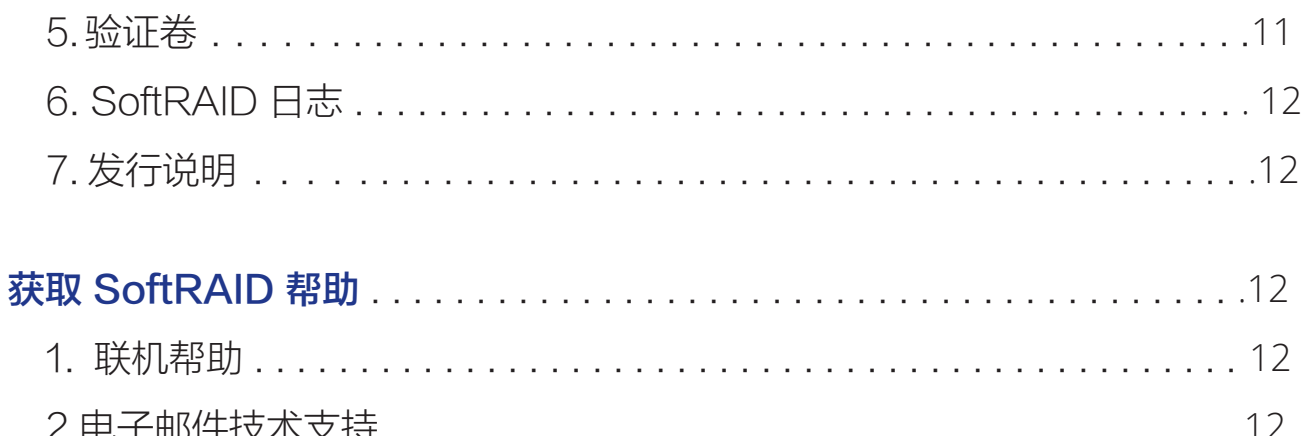

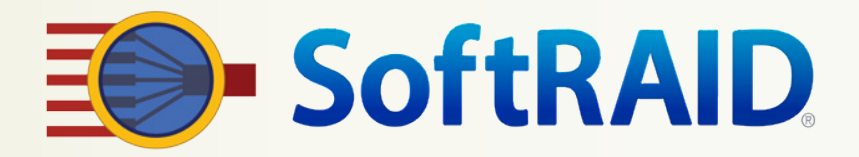

## 简介

SoftRAID 是一款适用于 macOS 的强大软件 RAID 应用程序,可用于创建和维护 RAID 0( 带 区)、RAID 1 (镜像)、RAID 4、RAID 5、RAID 1+0 以及非 RAID 卷。此外,SoftRAID 还提 供用于磁盘测试和连续磁盘监控的工具。

#### 系统要求

SoftRAID 版本 6 需要运行 macOS 10.12 或更新版本的 Mac。

#### 使用 14 天评测版

您可以在 14 天的试用期内免费试用 SoftRAID。14 天试用期结束后,您的 SoftRAID 卷将仍然装 载,您可以使用上面的所有文件,但大部分 SoftRAID 功能都将被禁用。

如果希望继续使用 SoftRAID,您可以从我们的网站购买许可。购买许可后,我们将为您提供一个序 列号,您可以凭此解锁 SoftRAID。输入序列号后,所有 SoftRAID 功能均将启用。

#### 安装 SoftRAID

SoftRAID 没有安装程序

SoftRAID 应用程序在首次运行时可作为安装程序。SoftRAID 应用程序在首次运行时将会安装(或 升级)SoftRAID 驱动程序、SoftRAID 监控器以及所有其他 SoftRAID 文件。

每次在您下载新版本的 SoftRAID 应用程序并运行时,应用程序均会升级所有 SoftRAID 文件。

如果您想卸载 SoftRAID,只需从实用程序菜单选择卸载 SoftRAID 即可。SoftRAID 应用程序随后 会移除 SoftRAID 驱动程序、SoftRAID 监控器以及所有其他 SoftRAID 文件。

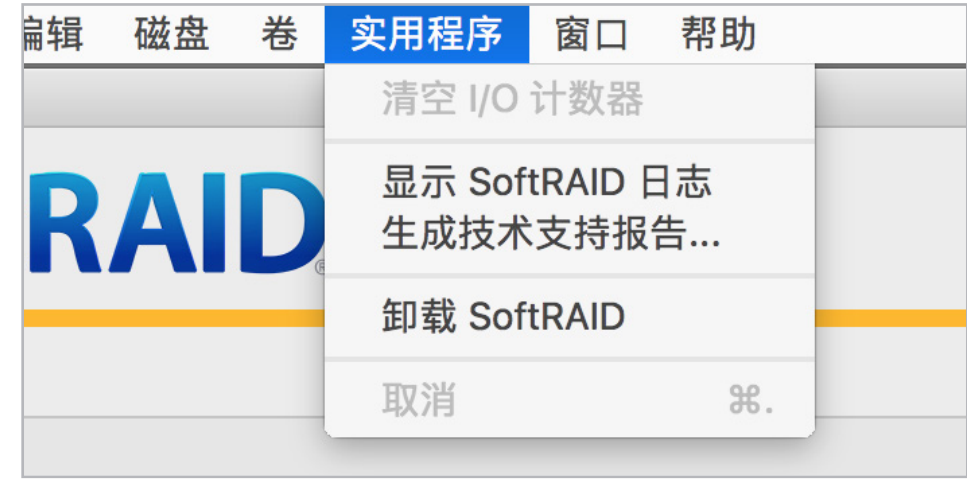

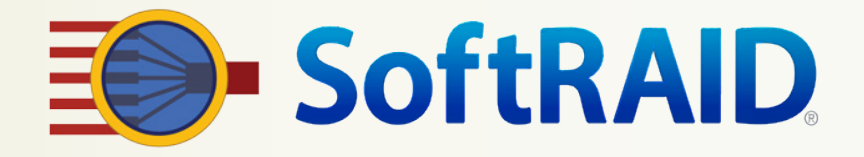

## 创建 SoftRAID 卷

您可以按照以下三个简单步骤用 SoftRAID 创建卷:

第 1 步: 初始化磁盘

1.启动 SoftRAID 应用程序并选择您想要为新卷使用的一个或多个磁盘磁贴。然后从"**磁盘**"菜单 洗择"初始化"。

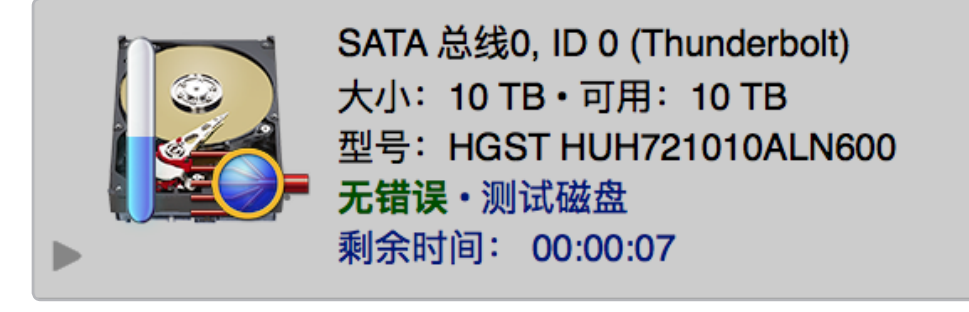

正在初始化磁盘的磁贴。磁盘还将接受 10 秒钟的测试以确保磁盘连接可靠。

2. 您可以通过 shift-单击、command-单击, 或在磁盘磁贴列表中拖动, 一次性选择多个磁盘磁 贴。当您选择"初始化"时,所有已选磁盘都将同时被初始化。

#### 第 2 步: 确定想要使用的 RAID 级别

注意:如需更好地了解各种 RAID 级别及其优势,请访问 <https://go.owc.com/help/raidlevels>

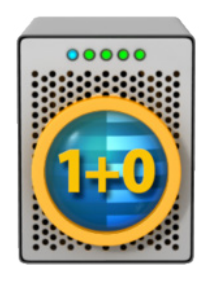

RAID 1+0: 为最关键的工作类型选择 RAID 1+0 以获得您所需的速度和可靠 性。RAID 1+0 卷不使用写入缓存,因此与 RAID 4 或 RAID 5 卷相比较不易受到断 电的损害。

它的速度没有 RAID 4 或 RAID 5 卷快。

RAID 1+0 卷需要偶数个磁盘(例如 2、4、6、8...)并创建一个容量为所有磁盘大 小总和一半的卷(即 4 个分别为 4 TB 大小的磁盘将创建一个 8 TB 的 RAID 1+0 卷)。

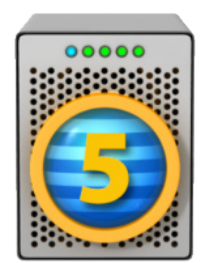

RAID 5: 选择 RAID 5 可获得速度最快的卷,同时保护您免受磁盘故障的影 响。RAID 5 卷非常适合用于读写大型文件或读取小型文件。写入小型文件时,它的 速度较慢。

RAID 5 卷较容易受到断电的损害。因此我们建议您在使用 RAID 5 卷时为 Mac 以 及磁盘使用 UPS(不间断电源)。

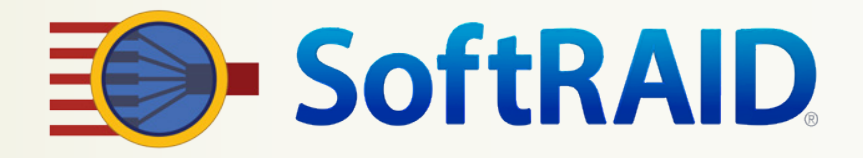

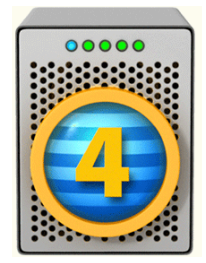

RAID 4: 如果使用固态硬盘,请选择 RAID 4。

同 RAID 5 一样,RAID 4 提供速度最快的卷,还可保护您免受磁盘故障的影响,但 如果您使用固态硬盘,其性能要优于 RAID 5。

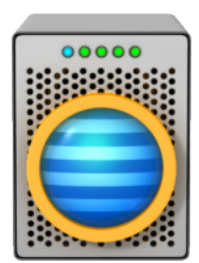

带区 (RAID 0): 选择 RAID 0 实现适合大型和小型文件的速度最快的卷。RAID 0 卷是照片或视频编辑中所用暂存磁盘的理想选择。

RAID 0 卷不提供磁盘故障保护。 如果 RAID 0 卷上的磁盘故障,您将丢失该卷上的 所有文件。

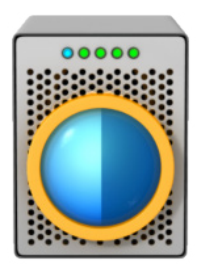

镜像 (RAID 1): 选择 RAID 1 可实现最可靠的卷。三磁盘镜像提供一种可靠的卷, 可针对磁盘故障提供终极保护。

只需添加第四个外部磁盘,您即可拥有备份解决方案。您可以将外部磁盘离站存放, 每周将其带回来进行重新同步,然后再将其送回其离站位置。

#### 第 3 步: 创建您的 RAID 卷

磁盘初始化后, 从"卷"菜单 中选择"新建"。输入卷名 称,选择您想使用的磁盘,然 后单击"创建"按钮。

请注意,SoftRAID 会在与您 所选磁贴对应的磁盘上闪烁指 示灯。这样可让您更轻松地选 择正确的磁盘。

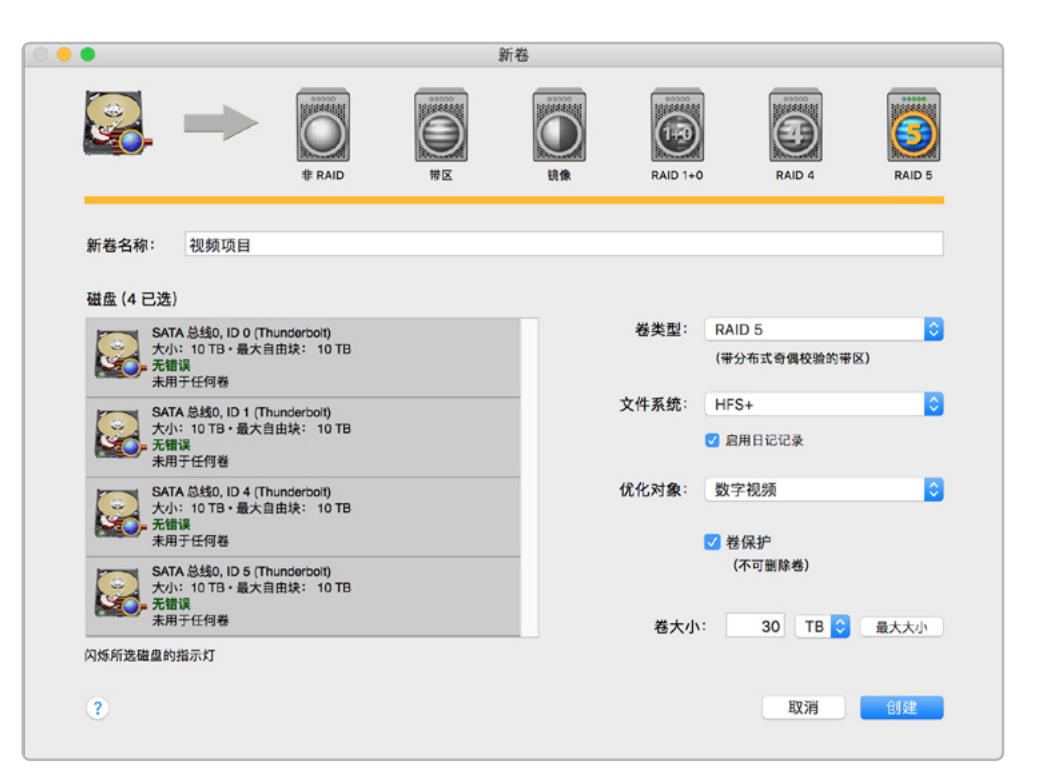

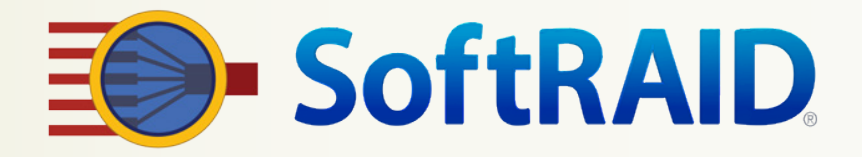

## SoftRAID 最佳实践

我们希望 SoftRAID 能帮助您避免因磁盘故障而丢失数据。如果遵循这些建议,您将大幅提高对卷的 保护程度。

这些建议源自于我们多年来帮助数以千计的 SoftRAID 用户所累积的深厚经验。如果您对这些建议有 任何问题,请立即通过以下电子邮箱与我们联系: support@softraid.com

#### 1. 观察菜单栏中的 SoftRAID 监控器

SoftRAID 监控器会持续监视磁盘和卷错误。在发现错误时,它会改变菜单栏中指示灯的颜色,并 弹出一个对话框来引起您的注意。它还会在 SoftRAID 日志文件中写入条目,以便您在之后了解发 生了什么。

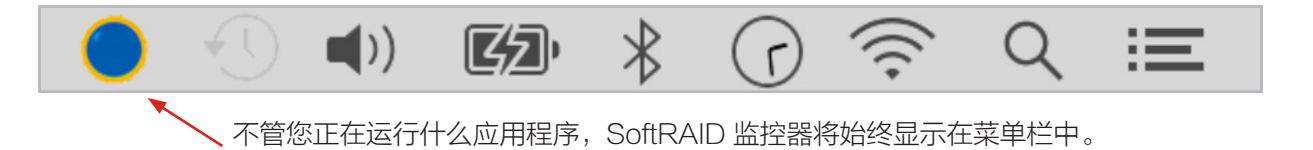

当 SoftRAID 监控器指示灯从蓝色变为黄色或红色时,您应立即调查问题原因。启动 SoftRAID 应 用程序,您将立即看到问题磁盘。

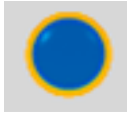

蓝色指示灯表示所有 SoftRAID 磁 盘或卷均无任何问题。

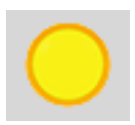

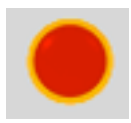

黄色指示灯表示其中一个 SoftRAID 卷出现降级。您可能不再受到磁盘故 障保护。

红色指示灯表示必须立即更换其中 一个 SoftRAID 磁盘。

#### 2. 使用磁盘前先对其进行认证

当您用 SoftRAID 应用程序认证磁 盘时,您会将一个模式写入磁盘上的 每一个扇区,然后重新读取该模式并 进行检查。只有在使用磁盘前先用 SoftRAID 对其进行认证,您才能了解 磁盘是否真正可靠。

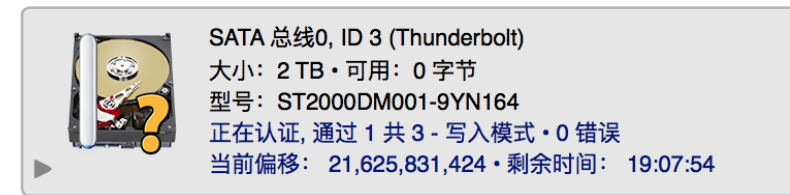

接受认证的磁盘磁贴将显示进度以及是否发生任何错误。

磁盘在两个时间段更容易发生故障:

一个是磁盘全新时,另一个是在使用多年后。如果在使用之前先认证所有新磁盘,您就不太可能会 在将新磁盘用于卷后遭遇磁盘故障。

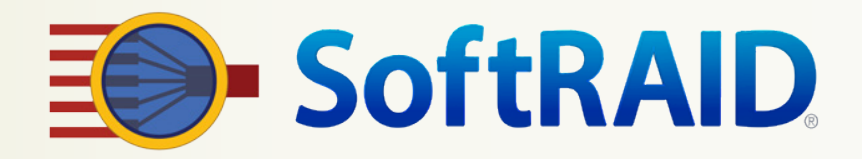

#### 3. 更换预测故障的磁盘

SoftRAID 利用来自各个磁盘的 SMART 数据确定磁盘是否较有可能发生故障。

它会根据 Google 针对消费级磁盘驱 动器的研究结果来解读这些 SMART 数据。它会检查各个磁盘所报告的重 新分配扇区数以及不可靠扇区数。如 果任一数字大于 0, 则磁盘较有可能 发生故障。

在 SoftRAID 预测某磁盘可能发生故 障后,它可能会继续正常运行一段时 间,而没有任何外部迹象表明出现问 题。在我们的测试中,我们曾见过磁 盘在第一次被预测故障后的短短 24 个小时内完全停止运行。其他磁盘则 会继续正常运行一个月或两个月。

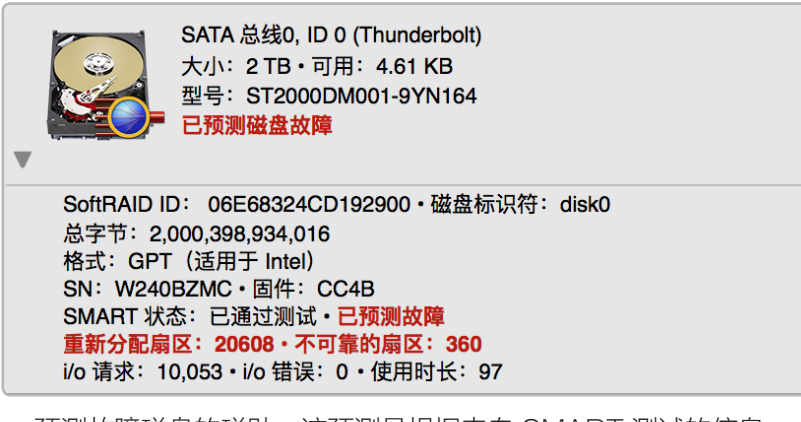

预测故障磁盘的磁贴。该预测是根据来自 SMART 测试的信息。

#### 4. 更换未通过 SMART 测试的磁盘

如果磁盘未能通过 SMART 测试,该磁盘已确定其机械机构或电子电路的某些部分未正常工作。当 磁盘无法通过 SMART 测试时,通常情况下其损坏程度已经很严重,很可能在近期彻底故障。

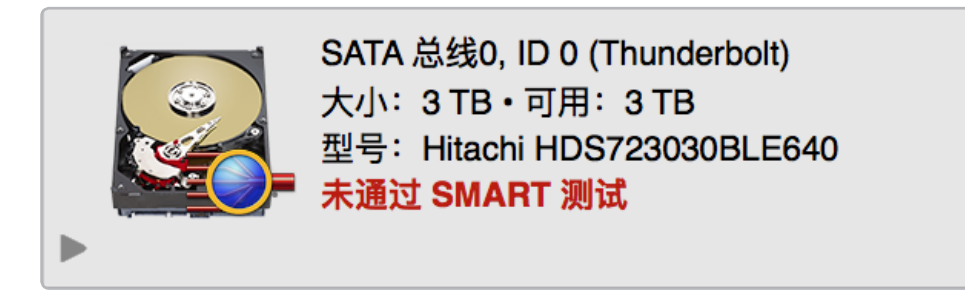

未通过 SMART 测试的磁盘磁贴。应立即更换此磁盘。

SoftRAID 会在每次应用程序启动时检查支持 SMART 的所有磁盘的 SMART 状态。此 外,SoftRAID 监控器还会在您的 Mac 每次启动时以及之后每隔 24 小时检查支持 SMART 的 所有磁盘的 SMART 状态。SoftRAID 不仅会利用 SMART 状态来检查磁盘是否正常运行,还会 查看磁盘是否较有可能发生故障。当它检测到磁盘未正常运行或很有可能故障时,SoftRAID(或 SoftRAID 监控器)能显示一个对话框、写入 SoftRAID 日志。

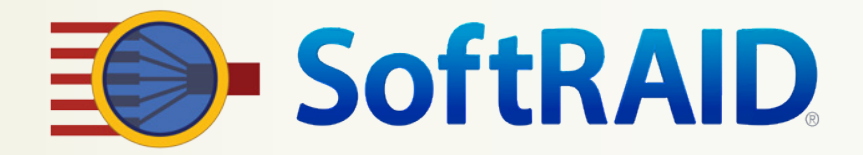

#### 5. 调查所有磁盘错误

现代的磁盘都非常可靠。在我们的实验室中,我们看到大部分磁盘能处理超过十亿个读写请求,而 不会发生任何错误。这一数字正是典型磁盘在工作站或服务器中 3-5 年使用期内会收到的请求数。

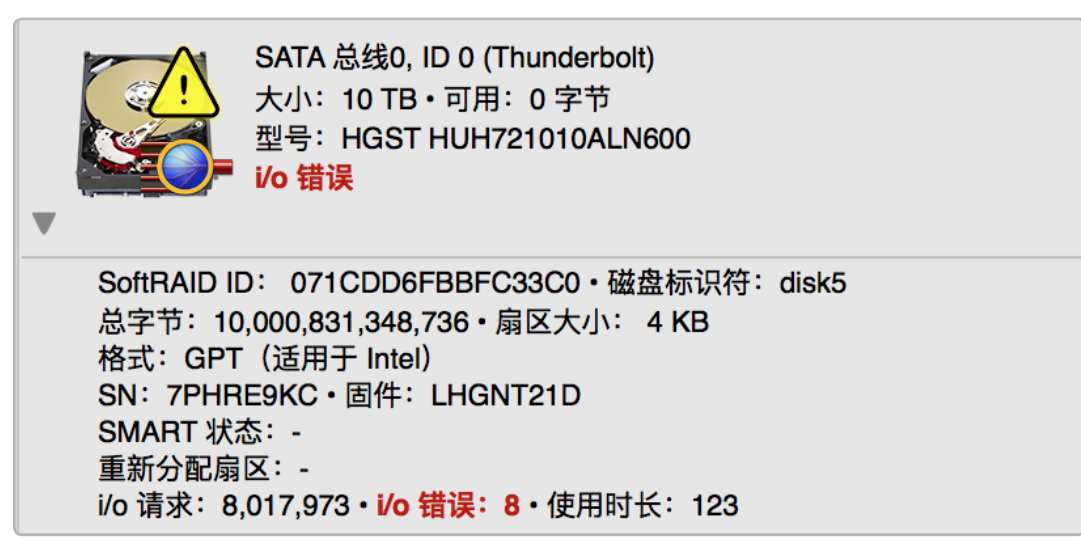

存在磁盘错误的磁盘磁贴。应立即调查这些错误的原因。

如果您看到一个磁盘存在错误,即使只有一个,也意味着发生了问题。可能仅仅是电缆损坏这样的 问题,或者可能是供电故障或磁盘故障等更严重的问题。

#### 6. 结合使用 UPS 与 RAID 4 或 RAID 5 卷

所有现代化 RAID 4 和 RAID 5 系统均使用缓存以改善写入性能。对于软件 RAID 系统(比如 SoftRAID)和硬件 RAID 控制器都是如此。写入缓存可让 RAID 系统将多个小型写入合并到一个 较大的写入中,让系统更有效率地进行处理。

使用缓存的一个缺点是,如果在已将文件写入 RAID 卷后以及从缓存写出文件数据之间电源断开, 则文件数据将会丢失。我们建议您在使用 RAID 4 或 RAID 5 卷时在 Mac 以及磁盘上使用 UPS( 不间断电源)。如果您没有使用 UPS,我们建议您使用 SoftRAID 首选项禁用写入缓存。

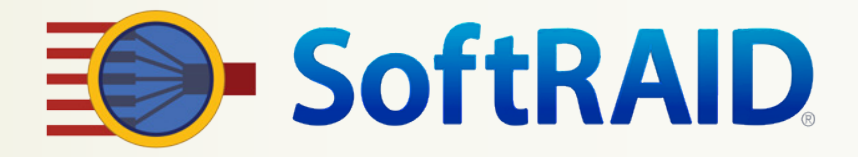

## 您需要了解的 SoftRAID 功能

这些是 SoftRAID 中您可能并不了解的一些高级功能。如果您想了解这些功能的更多信息,请搜索 SoftRAID 联机帮助了解详细内容。

#### 1. 加速重建

此 SoftRAID 版本包含升级的 RAID 架构。其核心是一个 RAID 引擎,它是 RAID 控制器的软件 模拟,让我们得以添加 RAID 4、RAID 5 以及 RAID 1+0 卷到 SoftRAID 版本 6 中。 与大部分 RAID 控制器不同,这一 RAID 引擎实际可以同时执行多项 RAID 操作。同步 RAID 操 作的数量仅受 Mac 中处理器数量的限制。通过 SoftRAID, 拥有最多 12 核和超线程的最新款 Mac Pros 可以实际执行 24 个同步 RAID 操作。

此外, RAID 引擎不仅会跟踪卷中的哪些磁盘没有同步, 还会跟踪这些磁盘的哪些部分需要重 建。如果在磁盘断开连接时您仅写入了卷的前 1%,则在磁盘重新连接后将仅重建这 1%。这就显 著缩短了卷重建的时间;一个 16 TB 的卷通常能在不到 10 分钟内重建完成 ( 包含 10 - 30 GB 的更改)。

#### 2. 给磁盘加标签

SoftRAID 可以在磁盘上附上标签。只需单击磁盘磁贴, 并从"磁盘"菜单中选择"添加标 签"即可。您可以使用"闪烁磁盘灯"功能 ( 在"磁盘"菜单下 ) 确保选择正确的磁盘。 您甚至可以选择多个磁盘并为它们全部添加标签。如果您有一个以上的多磁盘机箱,这样可让您 轻松跟踪每个磁盘分别位于哪个机箱中。

在您将标签添加到磁盘后,SoftRAID 会记住该标签,并始终在该磁盘的磁贴中显示这个标签。 它还会在该磁盘的任何错误对话框、电子邮件或日志条目中显示该标签。

#### 3. SoftRAID 命令行界面

SoftRAID 自动安装一个工具,可从命令行提供对大部分功能的访问。事实上,这个工具正是 SoftRAID 应用程序用于执行其大部分功能的同一个工具。该工具名为 softraidtool,在您初次运 行 SoftRAID 应用程序时即会安装,并可通过输入以下内容从任何终端窗口访问:

#### > softraidtool

除了获取磁盘或卷的当前状态外,为任何其他功能运行 softraidtool 都需要根目录访问权限(例 如 sudo softraidtool...)。这会防止未经授权的用户清除您的 SoftRAID 卷。如果您想要移除 SoftRAID, 则当您从"实用程序"菜单选择"卸载 SoftRAID"时, softraidtool 会连同驱动程 序、SoftRAID 监控器以及所有 SoftRAID 特定首选项一并移除。

softraid 工具的命令都采用以下形式:

> softraidtool [磁盘 | 卷] 标识符命令参数

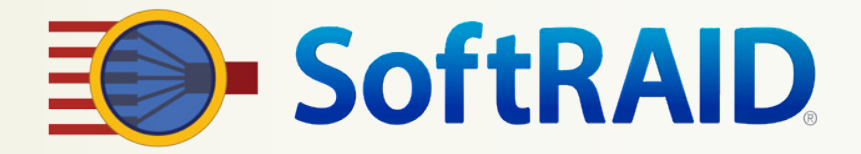

例如,如果您想要获取 disk3 中磁盘的状态,您应输入:

```
> softraidtool disk disk3 info
```
如果您想要获取启动卷的状态, 您应输入:

> softraidtool volume / info

如需完整的命令列表,只需输入:

> softraidtool help

如果您想要通过命令行界面从另一台 Mac 或 iPhone 远程使用 softraidtool,则您必须在"系统 首选项"的"共享"窗格中启用"远程登录"。此外,您必须确保防火墙可以将来自互联网的请 求转发到运行 SoftRAID 的 Mac 上。请仅在采取了充分的安全预防措施(比如使用高强度密码 等)的情况下执行此操作。

#### 4. 磁盘使用时长

SoftRAID 报告所有磁盘的使用时长。对于支持 SMART 的磁盘,该值为磁盘开启的实际小时数 (盘片旋转或停止时)。我们建议您在带有旋转盘片的磁盘运行 20,000 小时后进行更换,因为 这个时间点之后故障几率会显著增加。

在不支持 SMART 的磁盘上,使用 SoftRAID 首次初始化磁盘时会创建一个"使用时长"计数 器。即使您之后使用 SoftRAID 重新初始化了该磁盘,该计数器也将继续增加。

#### 5. 验证卷

有没有想过一个卷的所有扇区是否实际上都可读?有没有想过一个镜像或 RAID 卷中的各个磁盘 是否都包含完全正确的信息?SoftRAID 具备验证卷的功能。该功能使用 RAID 引擎。 它会在 设备级别读取卷的每一个扇区,而不使用文件系统缓存。这可让我们确保卷上的所有扇区都可以 读取。由于 RAID 引擎是 SoftRAID 驱动程序的一部分,因此即使 SoftRAID 应用程序未运 行,您也可以继续验证卷。

在镜像和 RAID 1+0 卷中,RAID 引擎更进一步。在读取镜像卷(或 RAID 1+0 镜像对)上各个 磁盘的扇区后,RAID 引擎会比较各个磁盘的数据以确保它们完全相同。如果 RAID 引擎发现一 个磁盘与其他镜像磁盘(或其 RAID 1+0 镜像对中的其他磁盘)不匹配,它会将正确的信息写入 该磁盘中。

在 RAID 4 和 RAID 5 卷上,RAID 引擎会计算卷的各个数据块的奇偶校验信息。随后它会将新 计算得出的奇偶校验信息与卷的磁盘中所储存的奇偶校验信息进行比较。如果磁盘中储存的奇偶 校验信息不正确,RAID 引擎会将该数据块的正确奇偶校验信息写入磁盘中。

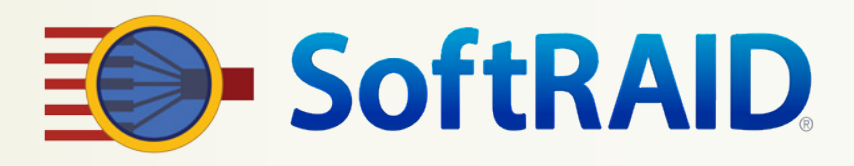

## 6. SoftRAID 日志

SoftRAID 现在将所有 SoftRAID 特定事件和错误记录到一个日志文件中。这样就能让您从一个 位置了解 Mac 上的 SoftRAID 发生了什么情况。您可以通过选择"实用程序"菜单下的"显示 SoftRAID 日志",或使用控制台应用程序打开位于 /Library/Logs/SoftRAID.log 的文件来查看 这一日志文件。

#### 7. 发行说明

您可能想要了解自 SoftRAID 上次发行后所作的更改。您可以看到添加了哪些功能以及修复了哪 些 Bug。如要阅读发行说明,请打开"文档"文件夹,然后双击 Release Notes.pdf 文件。

## 获取 SoftRAID 帮助

SoftRAID 提供超过 100 个帮助页面。

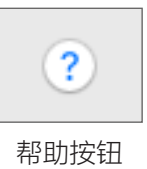

#### 1. 联机帮助

SoftRAID 拥有丰富的联机帮助。所有 SoftRAID 窗口和对话框都设有帮助按钮。当您对某个 SoftRAID 功能有疑问, 或希望就如何执行某项任务获取指导时, 只需单击帮助按钮即可。 如果您在使用 SoftRAID 时遇到问题,请访问我们网站的支持页面,获取详细的问题解决建 议。我们的支持页面网址为:

<https://go.owc.com/softraid/support>

如果您需要有关 SoftRAID 的其他帮助,请通过以下电子邮箱与我们联系: support@softraid.com.

#### 2. 电子邮件技术支持

在您购买 SoftRAID 6.0 后,即可享受一年的免费电子邮件技术支持。如果您希望使用电话支 持,您可以针对个别事件进行购买或购买包年服务。大部分用户在体验过我们对支持电子邮件的 及时响应后,都会选择不再购买电话支持。

SoftRAID 6.0 包含一个功能强大的报告生成器,可帮助我们了解您的问题的性质。如果您从" 实用程序"菜单中选择"生成技术支持报告",则会生成一个文件,可让我们快速查明问题的性 质。

此外,如果您选择包含扩展磁盘和卷信息的选项,您将向我们发送一份您的磁盘的分区图和卷标 题。大部分情况下,这些信息可让我们恢复被意外删除的卷。